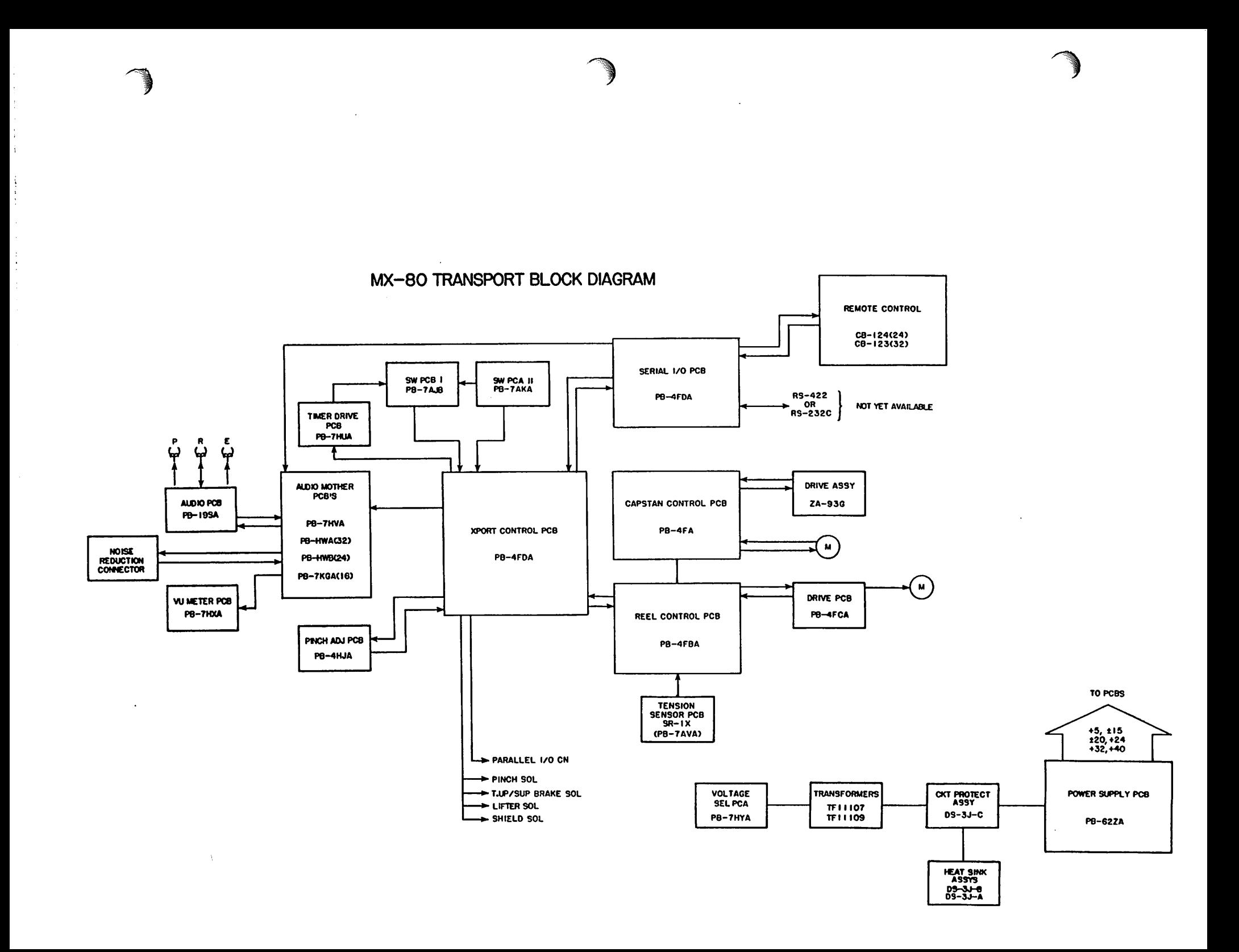

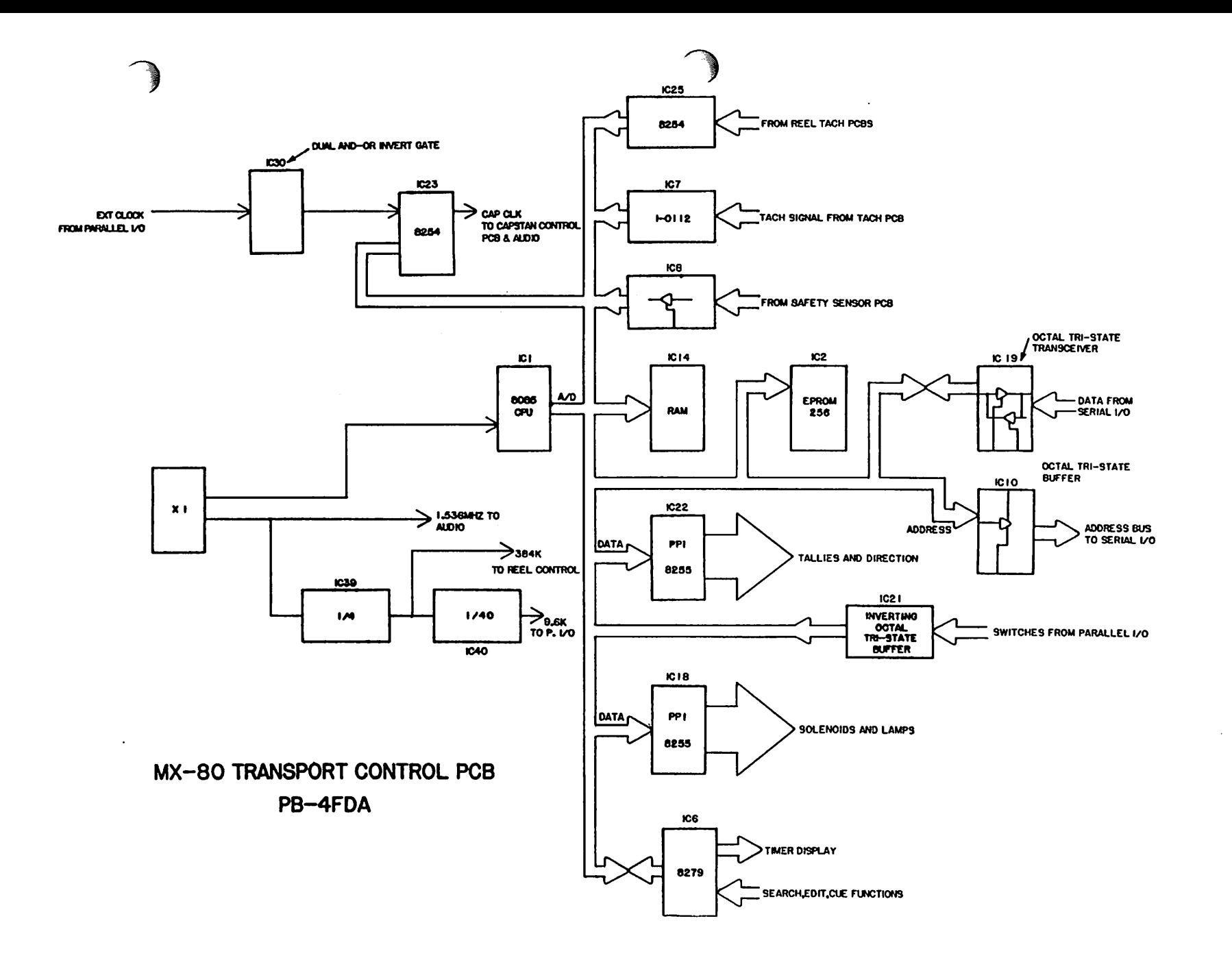

 $\ddot{\phantom{a}}$ 

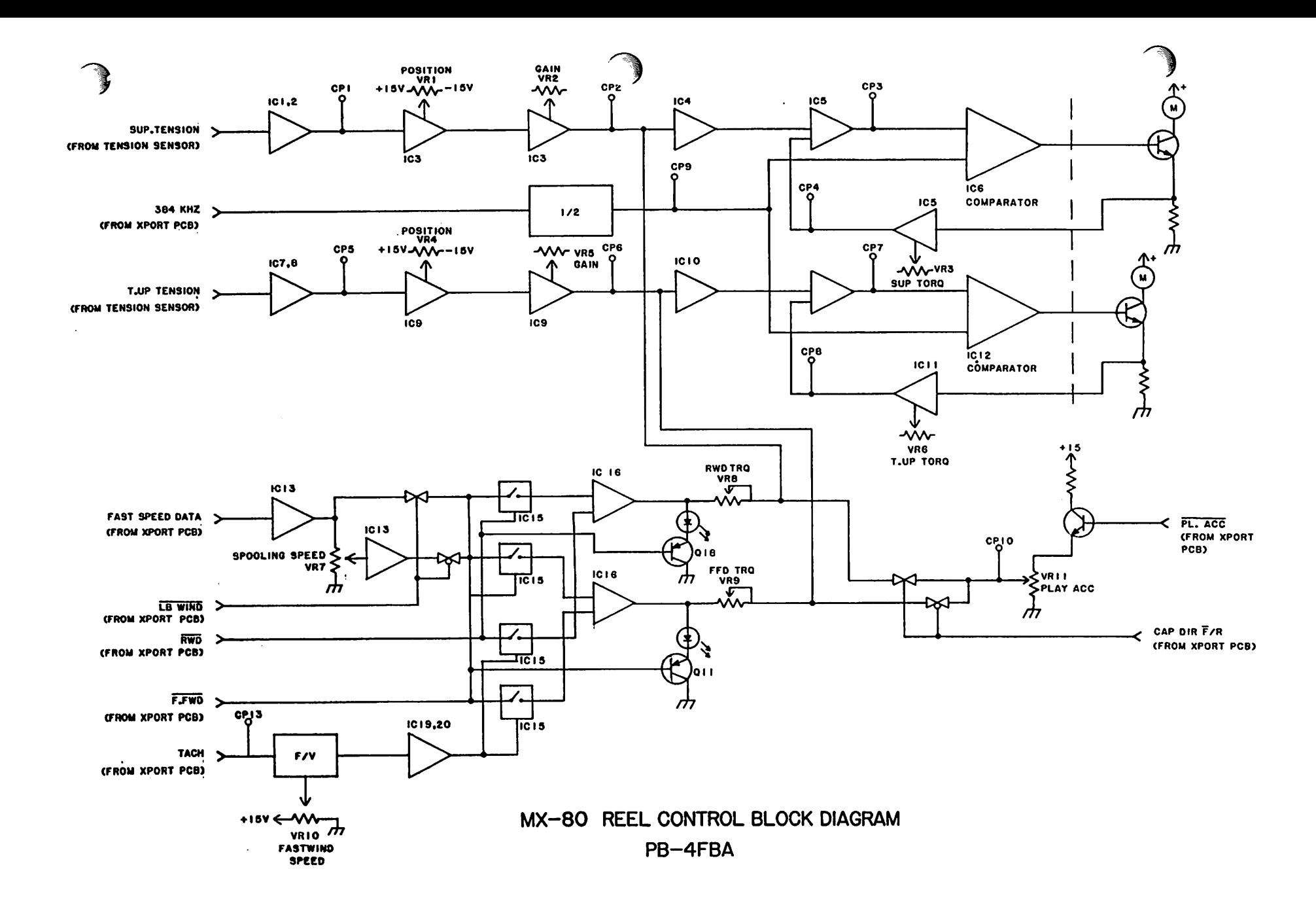

í.

 $\frac{1}{4}$ 

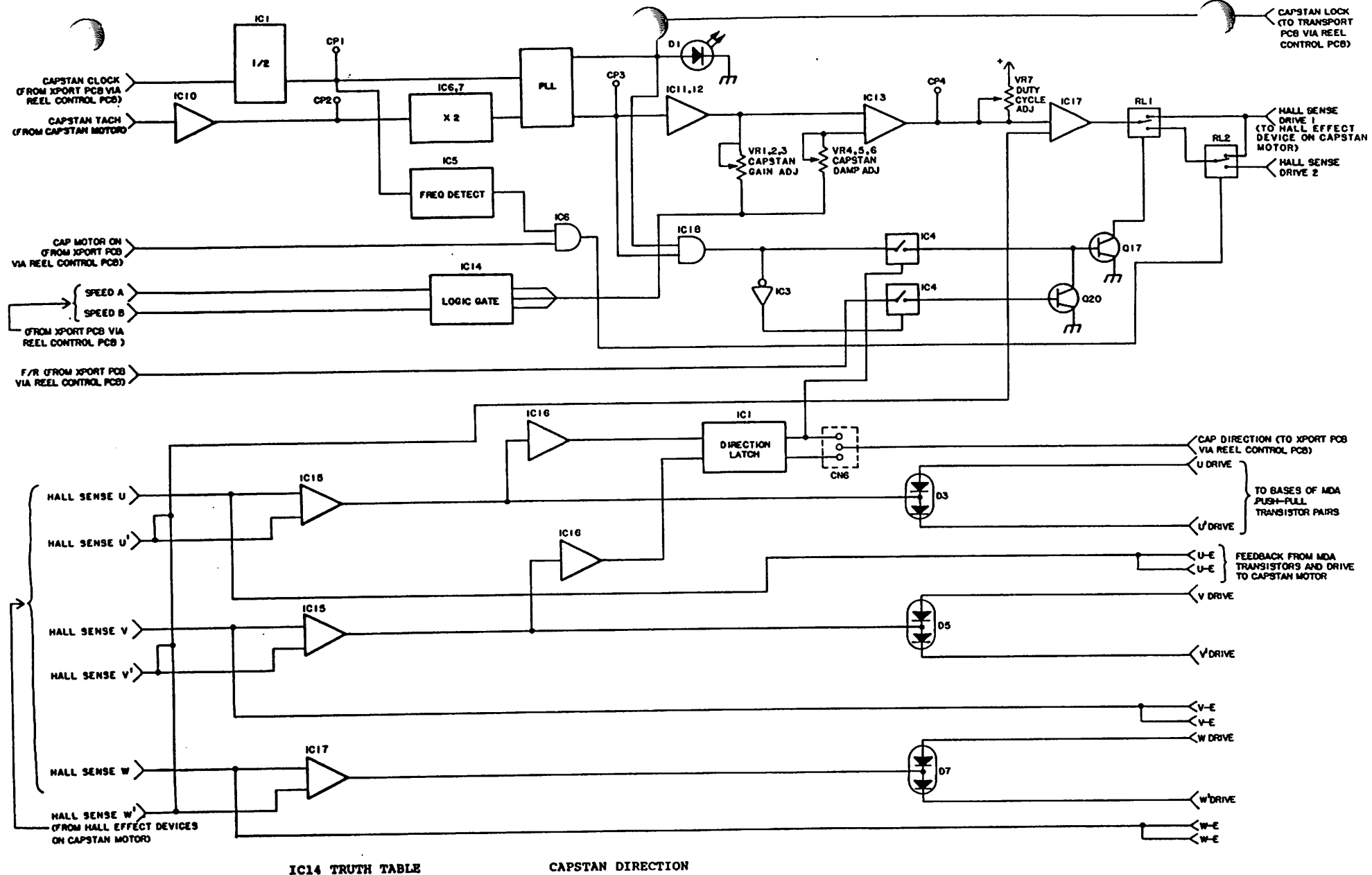

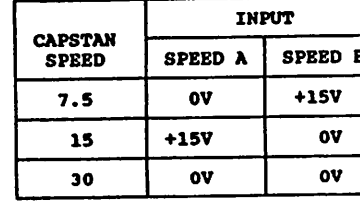

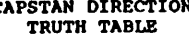

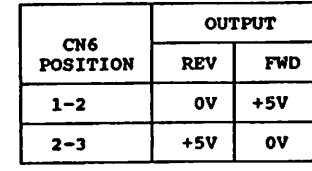

MX-80 CAPSTAN CONTROL PCB BLOCK DIAGRAM PB-4FAA

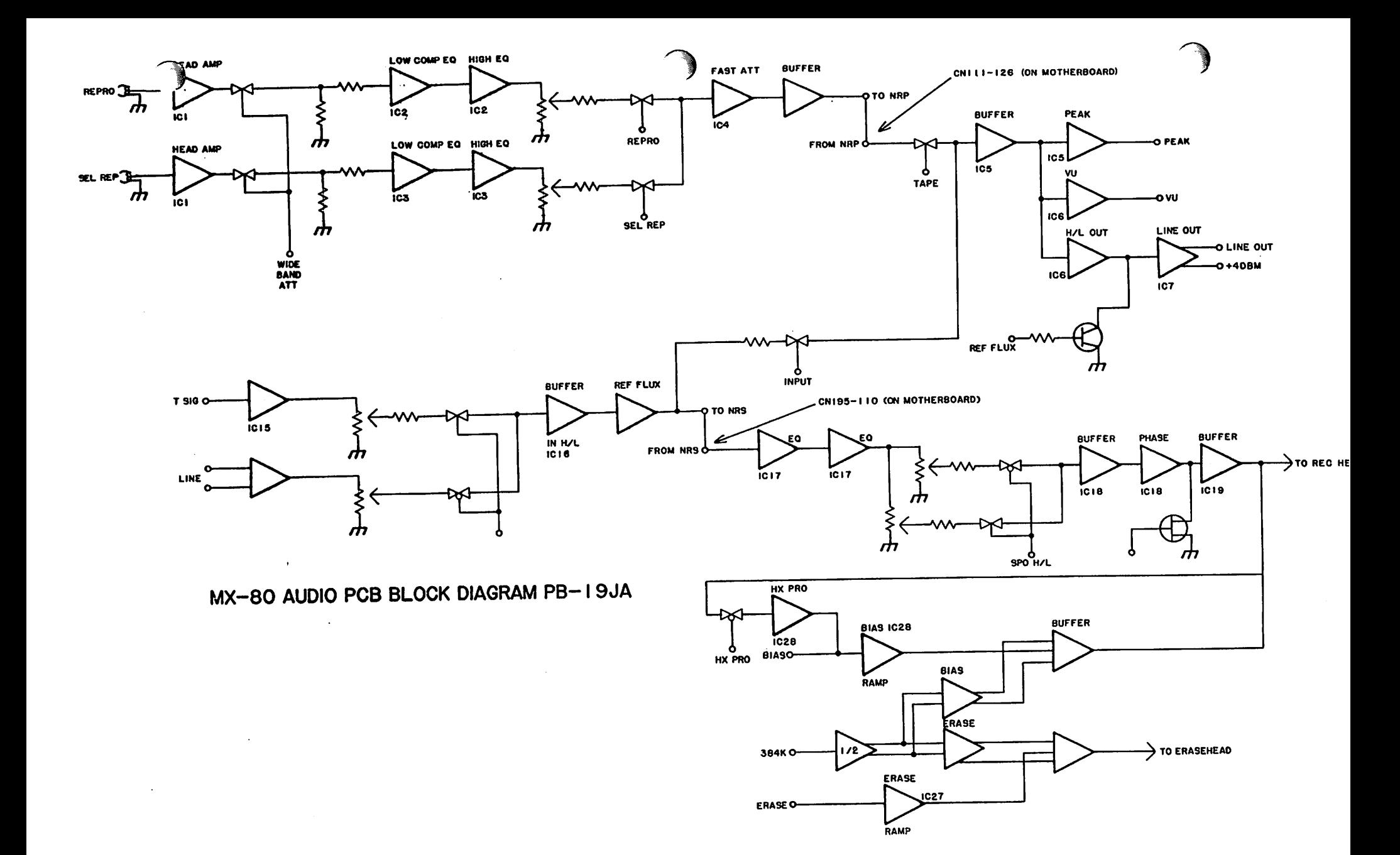

 $\Delta$ 

### MX-80 ERROR CODES

 $\mathbf{z}$  , and is a set of  $\mathbf{z}$  , and  $\mathbf{z}$  are considered.

ERROR CODE # DESCRIPTION

 $\ell^{\text{mean}}$ 

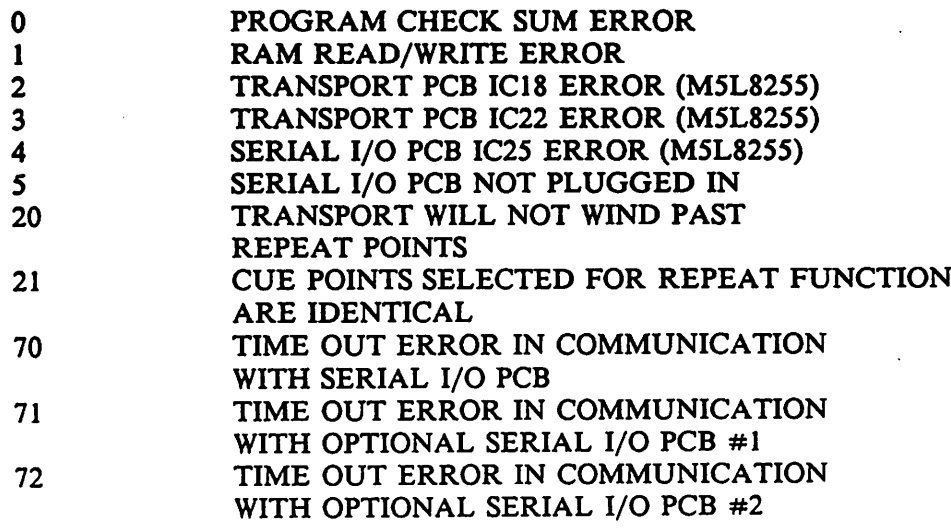

## MX-80 REMOTE ERROR CODES

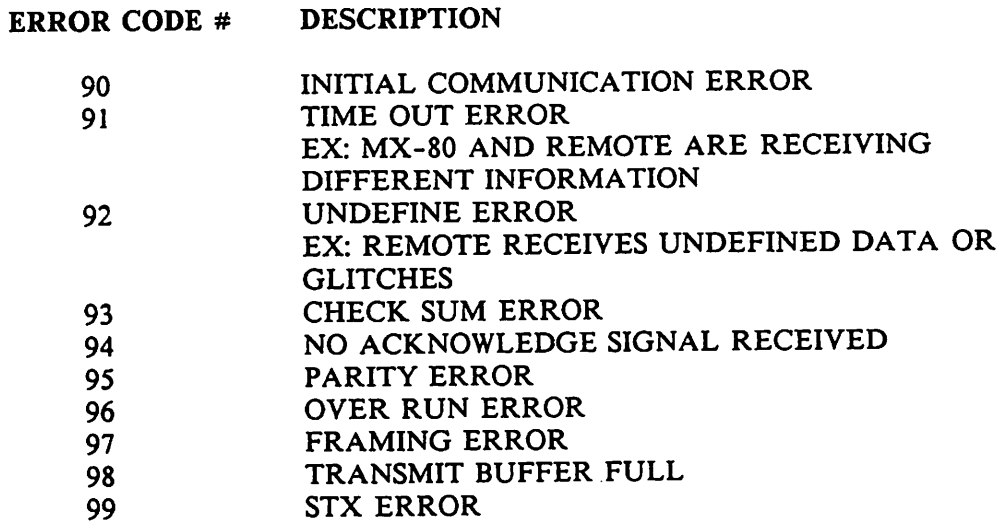

NOTE: Dip switches 1-5 inside remote on CPU PCB will defeat indication of error codes 91-99. Error 90 will indicate with this switch in either ON or OFF position.

Error 90 indication on power up is common due to the different boot-up routines of the remote CPU and the serial I/O PCB.

## MX-80 LIST O'TRICKS

ولواده سأعتبض والمتاح أعاداه

#### I. SOFTWARE CHECKS

 $\cdot$  .

#### A. TRANSPORT SOFTWARE PG08211

Turn On power while pressing STOP switch. Machine Displays software number and version on tape counter. Example:  $PG08211C \longrightarrow 08203$ 

B. REMOTE SOFTWARE PG08411

Power up while pressing STOP on remote. Machine displays software number and version on tape counter.

C. SERIAL I/O/SOFTWARE PG08311

Remove serial I/O PCB and perform visual check.

#### II. TEST MODES

 $\prime$  , where  $\cdot$ 

- A. Hold down all five transport buttons on machine and press SEARCH ZERO button then release. After a short pause, machine will perform fullfunction test.
- B. Hold down all 5 transport buttons on the machine and press SEARCH ZERO. Release SEARCH ZERO and press EDIT/UNLOAD while still holding down transport buttons then release. Machine will toggle between F.fwd and Rwd.

To exit test modes, press CLEAR. Tape control will display -A.Err— until TIME/IPS/% button is pressed.

### MX-80 SERIAL REMOTE PCB (PB-4FEA)

Sw 5 is an 8 position DIP Switch having the following functions: Sw 5-1, 5-2, and 5-3: Baud Rate Select (NOTE: Must be set for 38.4 bps, 1 Stop bit, 8 bit characters, Parity On, Parity Even, and Point to Point Protocol to insure proper communication with the CB-123 or CB-124 Remote Control unit.

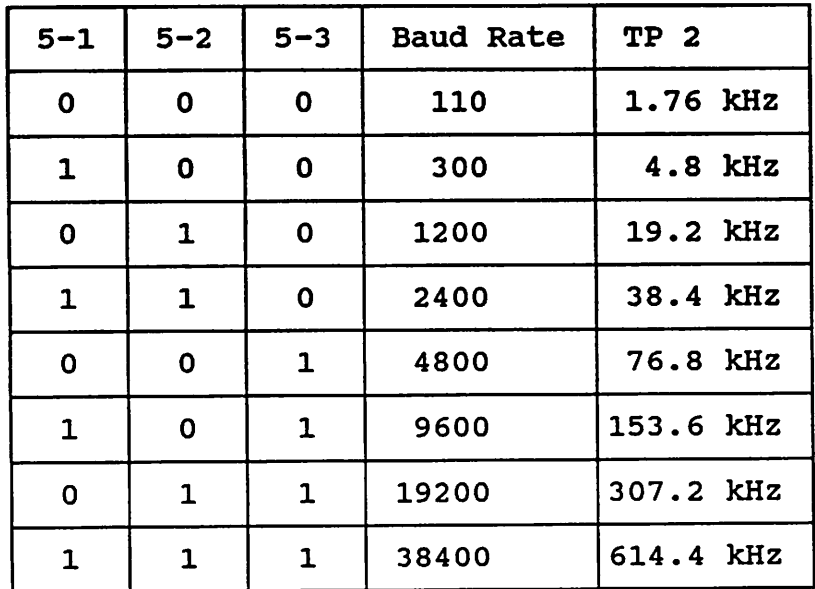

- Sw 5-4: Number of Stop Bits On - 2 Stop Bits Off- 1 Stop Bit
- Sw 5-5: Character Length Assign On - 8 Bit Characters Off- 7 Bit Characters
- Sw 5-6: Parity Bit On - Parity On Off- Parity Off
- Sw 5-7: Parity Select On - Even Parity Off- Odd Parity
- Sw 5-8: Serial Protocol Select On - Multi-Point (RS-422) Off- Point to Point (RS-232C)

Factory Settings:

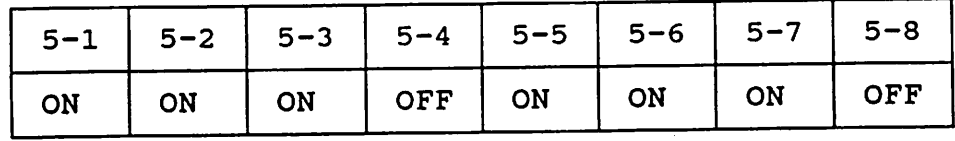

## MX-80 TEST POINTS, POTS AND VOLTAGES QUICK REFERENCE GUIDE

**The following companies and construction of the companies of the construction of the companies of the companies** 

#### I. TRANSPORT PCB

#### A. TACH QUADRATURE ADJUSTMENT:

- 1. TP2 Tach A from PB-7LAA(front tach PCB)<br>2. TP3 Tach B from PB-7DSA(rear tach PCB)
- 2. TP3 Tach B from PB-7DSA(rear tach PCB)
- 3. TP4 Tach C from PB-7LAA(front tach PCB) EBU

#### B. FAST WIND SPEED REFERENCE ADJUSTMENT:

- 1. TP5 adjust VR2 for 0 V in Unload<br>2. TP5 adjust VR1 for +7.0 in FFD
- TP5 adjust VR1 for +7.0 in FFD
- C. SYSTEM CLOCK
	- 1. TP6 400 kHz clock

#### II. REEL CONTROL PCB

**Alimen** 

- A. TENSION ARM GAIN ADJUSTMENT:
	- 1. CP6 adjust VR4 for 0 V with Take-up arm at<br>top of travel
		- adjust VR5 for  $+10.0$  V with Take-up arm at bottom of travel
	- 2. CP2 adjust VRl for 0 V w/Supply arm at top of travel adjust VR2 for 10.0 V w/Supply arm at bottom of travel
- B. PLAY ACCELERATION ADJUSTMENT:
	- 1. CP10 adjust VR11 for +7.0 V with both Arms at top in Play Mode

# C. FASTWIND TORQUE ADJUSTMENT:<br>1. Top of R27 - adjust VR8 for -8.0

- 1. Top of R27 adjust VR8 for -8.0 V in Rwd
- 2. Top of R71 adjust VR9 for -8.0 V in F.fwd

# D. REEL MOTOR TORQUE ADJUSTMENT:<br>1. CP4 - adjust VR3 for +7.5 V in Rwd

- $CP4$  adjust VR3 for  $+7.5$  V in Rwd holding<br>Supply reel table
- 2. CP8 adjust VR6 for  $+7.5$  V in F.fwd holding Take-up reel table

#### E. TENSION ARM POSITION/TAPE TENSION ADJUSTMENT:

- 1. Adjust VR4 to align Take-up tension arm with deck plate drill mark while tape is loaded in<br>Stop mode, or adjust for 320 g in Stop mode.
- 2. Adjust VR1 to align Supply Tension Arm with deck plate drill mark while tape is loaded in Stop mode, or adjust for 320 g in Stop mode
- F. FASTWIND/SPOOLING SPEED ADJUSTMENT:
	- 1. CP13 adjust VR10 for 3 kHz in Fastwind mode
	- 2. CP13 adjust VR7 for 1 kHz in in Spool mode

#### III. CAPSTAN CONTROL PCB

- A. CAPSTAN CLOCK: 1. CP1 - 9.6 kHz at 30 ips from Transport PCB
- B. CAPSTAN TACH: 1. CP2 - 4.8 kHz at 30 ips from Capstan Motor
- C. PHASE LOCKED LOOP DUTY CYCLE ADJ 1. CP3 - 9.6 kHz at 30 ips from IC8
- D. CAPSTAN GAIN ADJUSTMENT:<br>1. CP3 adjust VR4 30ips 1. CP3 - adjust VR4 - 30ips<br>VR5 - 15ips for 50% duty VR6 - 7.5ips cycle
- E. CAPSTAN DAMP ADJUSTMENT:
	- 1. CP4 1.0V when locked - Adj VR1- 30ips for fast recovery of VR2- 15ips waveform when capstan<br>VR3- 7.3ips is held and released is held and released -OR-

and the contract of the company of the contract company of

2. Adjust VRl, 2, and 3 for minimum wow/flutter

#### IV. AUDIO PCB ON BOARD TRIMMERS

- A. TEST SIGNAL LEVEL:
	- 1. Adjust VRl3 for 0 VU with reference signal applied to Test Jack
- B. INPUT LEVEL:
	- 1. Adjust VRl4 for 0 VU with reference signal applied to Line Input
- C. PEAK INDICATOR:
	- 1. Adjust VR11 for peak LED illumination at +14dBm input level
- D. OUTPUT LEVEL:<br>1. Adjust VR12

**journey** 

- Adjust VR12 for output reference level
- E. RECORD BIAS SYMMETRY:<br>1. Adjust VR22 for minimu
	- Adjust VR22 for minimum thump in Record mode; erase head disconnected
- F. ERASE BIAS SYMMETRY:
	- 1. Adjust VR23 for minimum thump in Record mode; record head disconnected